# RAPID PROTOTYPING

Week 4 Finishing up

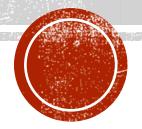

#### PLANNED AGENDA

- Finishing Soldering
- 2. The Lamp App
- 3. 2D with Tinkercad and Cricut
- 4. Advanced topics
  - 1. Next step in 3D design software
  - 2. Digital capture
- 5. Demonstration of a prototyping project
- 6. Workshop feedback

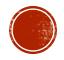

### 1. SOLDERING REVIEW

- Tools and safety
- Wire
- Soldering techniques
- Project connections, Arduino to button/ring:
  - 1. 3V3 to button
  - 2. GND through resistor to button other side (shrink)
  - 3. D2 to button other side (pull up)
  - 4. D6 to data input on ring
  - 5. +5V to Power 5V DC on ring
  - 6. GND to Power Signal Ground on ring

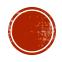

#### 2. THE LAMP APP

- Adafruit NeoPixel guide: <a href="http://tinyurl.com/l863jst">http://tinyurl.com/l863jst</a>
  - Library
     https://github.com/adafruit/Adafruit\_NeoPixel/archive/master.zip
  - Download and extract
- Use Arduino software to add library
  - Arduino > Sketch > Include Library > Add Zip Library... >
     Adafruit\_Neopixel-master
- Open the buttoncycler sketch and upload it to your Arduino
  - Arduino > File > Examples > Adafruit Neopixel > Buttoncycler
- Sketch parts: include library, definitions, button detect, case selections

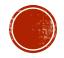

```
void startShow(int i) {
 switch(i){
  case 0: colorWipe(strip.Color(0, 0, 0), 50); // Black/off
      break;
  case 1: colorWipe(strip.Color(255, 0, 0), 50); // Red
      break;
  case 2: colorWipe(strip.Color(0, 255, 0), 50); // Green
      break;
  case 3: colorWipe(strip.Color(0, 0, 255), 50); // Blue
      break;
  case 4: theaterChase(strip.Color(127, 127, 127), 50); // White
      break;
  case 5: theaterChase(strip.Color(127, 0, 0), 50); // Red
      break;
  case 6: theaterChase(strip.Color(0, 0, 127), 50); // Blue
      break;
  case 7: rainbow(20);
      break;
  case 8: rainbowCycle(20);
      break;
  case 9: theaterChaseRainbow(50);
      break;
```

strip.COLOR(RED,GREEN,BLUE), SPEED

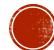

# 3. 2D WITH TINKERCAD AND CRICUIT

- 2D output from Tinkercad
- Other software to generate SVG files
- 2D digital fabrication
- Cricuit hardware
- Designspace software

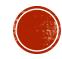

### 4. ADVANCED TOPICS

- Next level in 3D design software
  - 123D Design
  - Fusion 360
- Digital Capture
  - 123D Catch
  - Hardware solutions

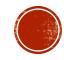

# 5. DEMONSTRATION OF A PROTOTYPING PROJECT

- Goal of the project: to provide 3D printer owners something functional to create with their machine.
- Product: a LED lamp module for sale and accompanying free 3D design files for printing.
- Process (for the LED module):
  - Scan for competing products
  - Paper sketches
  - 3D designed and printed looks-alike prototypes
  - Hand fabricated works-alike prototypes

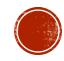

- Iterating prototypes of the LED module to balance:
  - 1. Small size
  - 2. Low cost
  - 3. Minimal part count
  - 4. Design for manufacturing
  - 5. High light output
  - 6. Neutral light color
  - 7. Good light dispersion
  - 8. Appropriate power consumption
  - 9. Acceptable heat generation
  - 10. Flexibility for different applications
  - 11. Ease of use

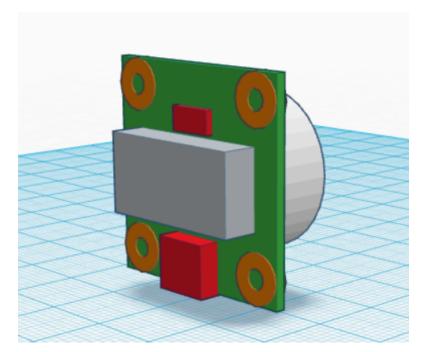

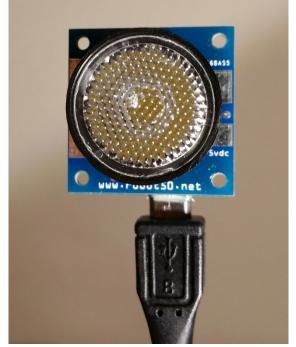

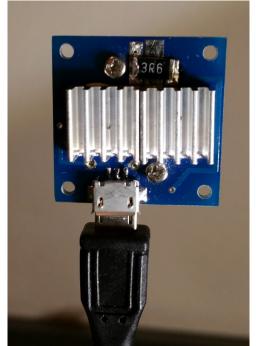

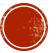

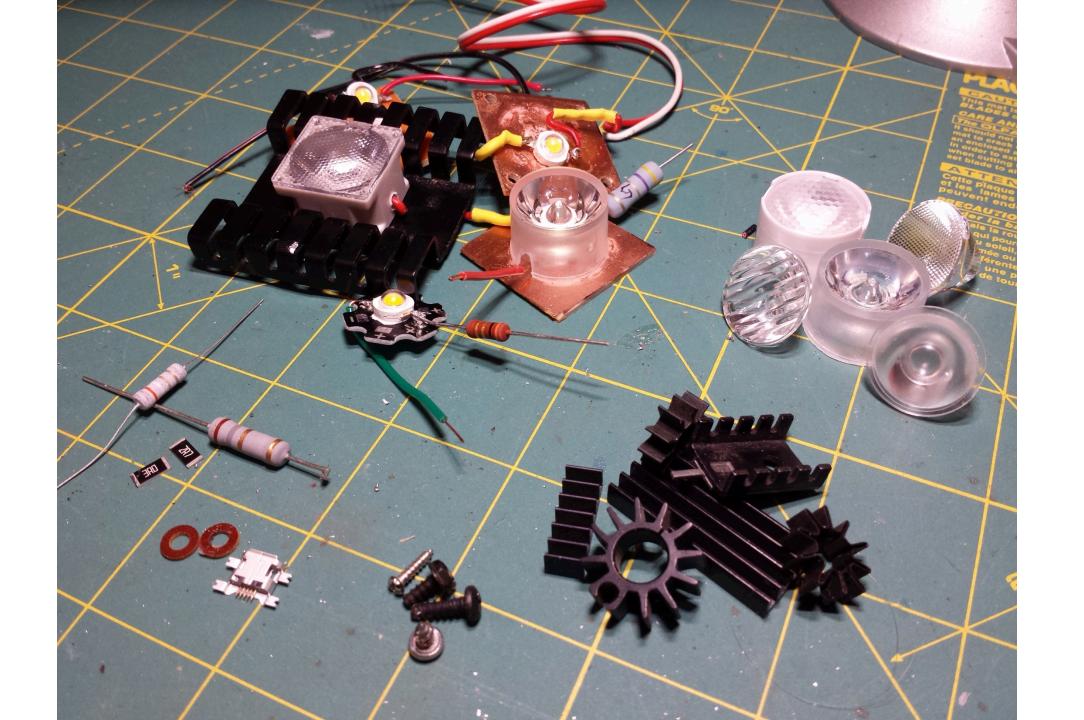

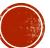

- Individual prototypes were made for:
  - 1. Electronics schematic
  - 2. Component placement (switch, USB jack)
  - 3. Color of LED emitter
  - 4. Lens spread and surface pattern
  - 5. Heat sinks
  - 6. Overall size
  - 7. 3D printed mounting rings
  - 8. 3D printed lamp components

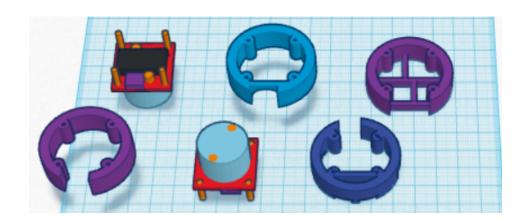

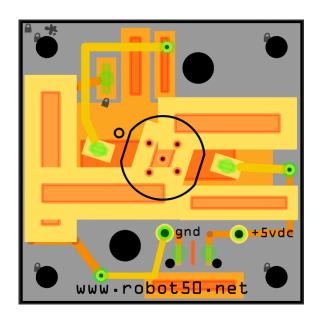

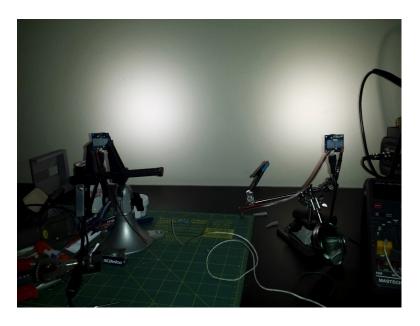

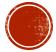

### 6. FEEDBACK

- Anonymous comments please
- What was good or bad about the experience?
- How could the workshop be better in the future?
- What additional topics would you like covered in additional workshops?

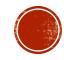